## How to use"Warabi\_City\_Free\_Wi-Fi"

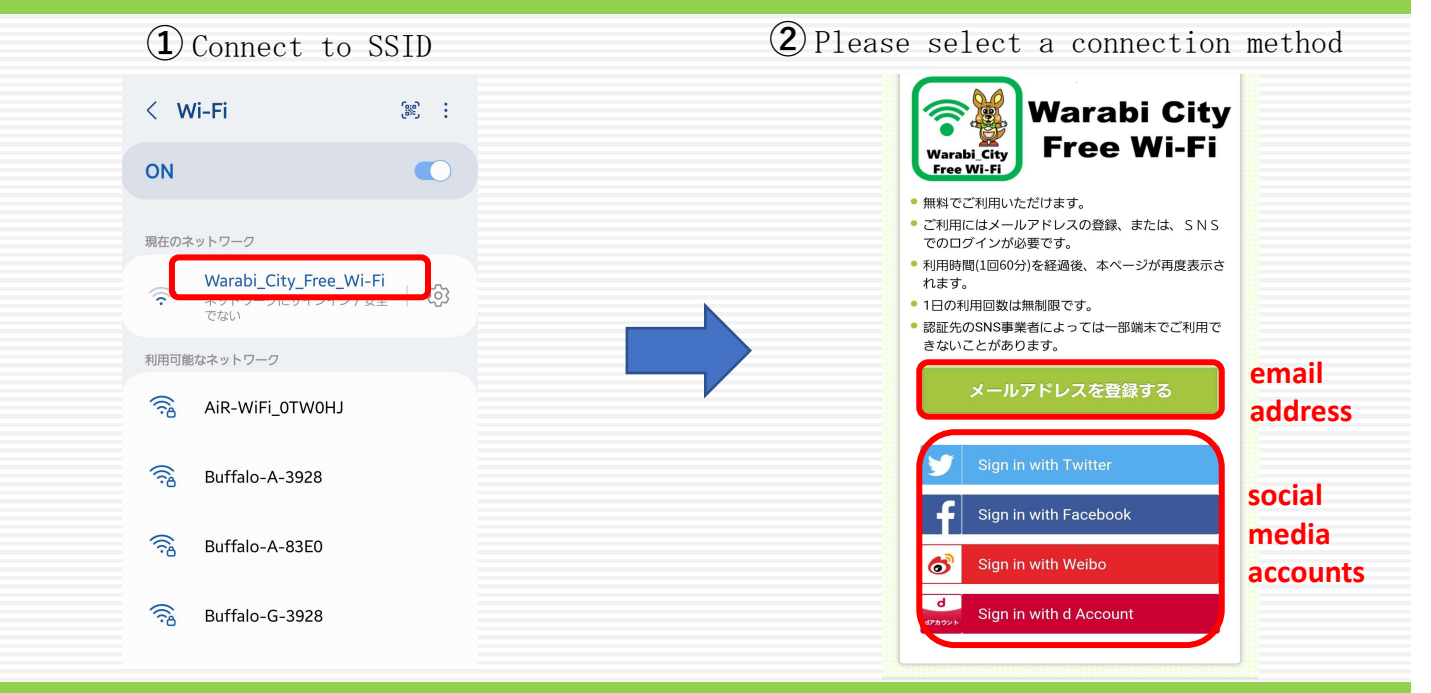

## Register with email address

③ Enter your email address, read and agree to the precautions for use, etc. ④ Complete registration by accessing the URL in the registration email you received.

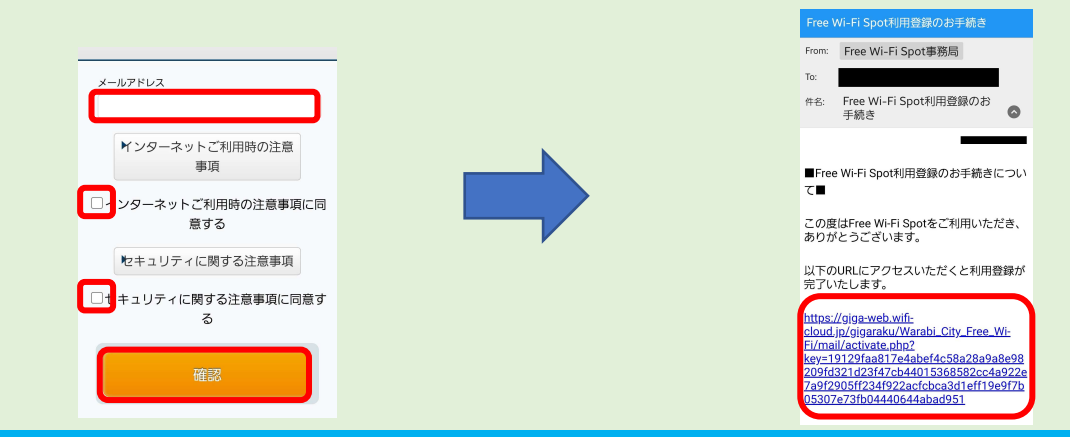

## Register with social media account

③ After selecting a social media account, read and agree to the terms of use.

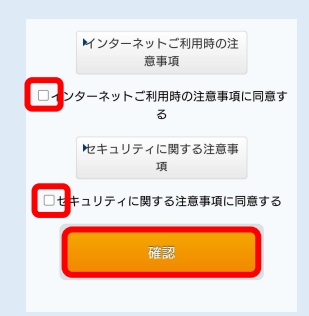

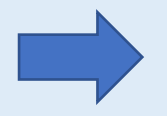

④ Enter your social media account to complete registration.